# InClimate ®

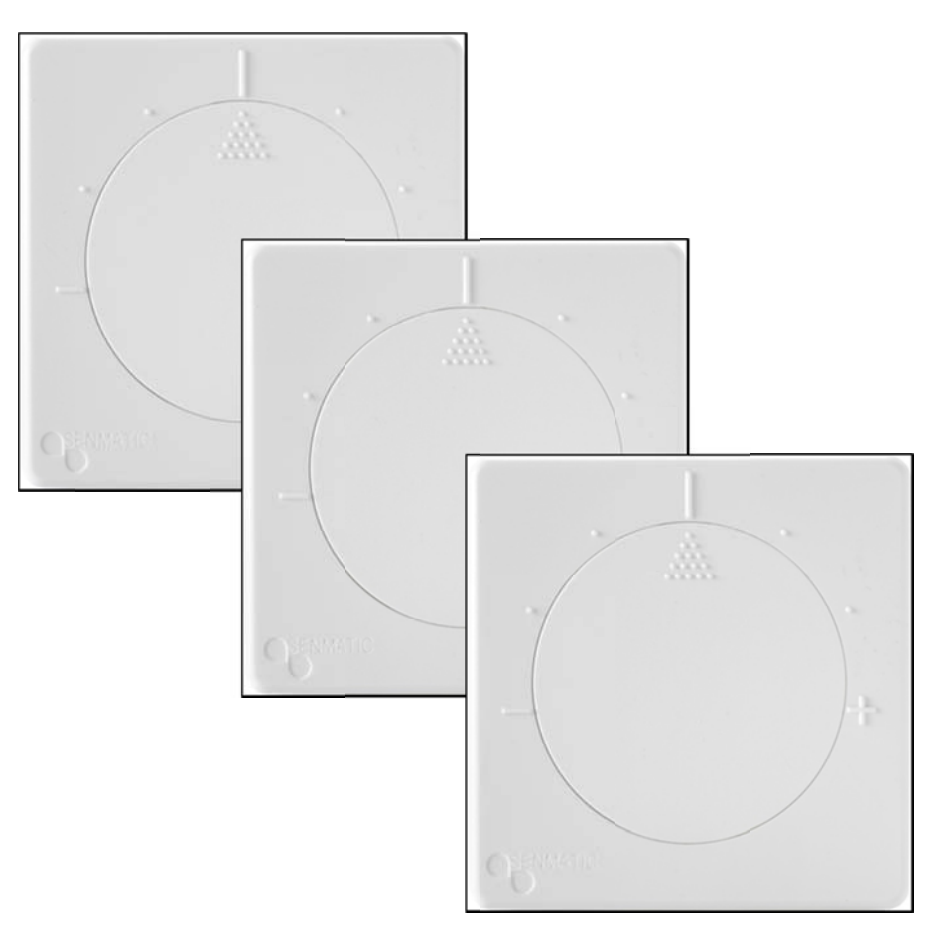

**Functionality setup and Modbus description** 

**Version 7300 Software** 

**Version 7.300** 

**Senmat ic A/S** 

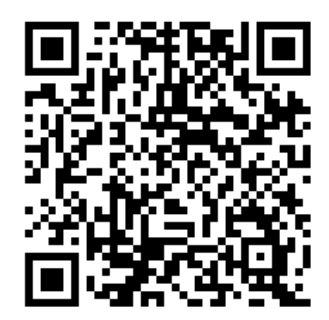

w ww.Senmatic.dk:

# **Table of contents**

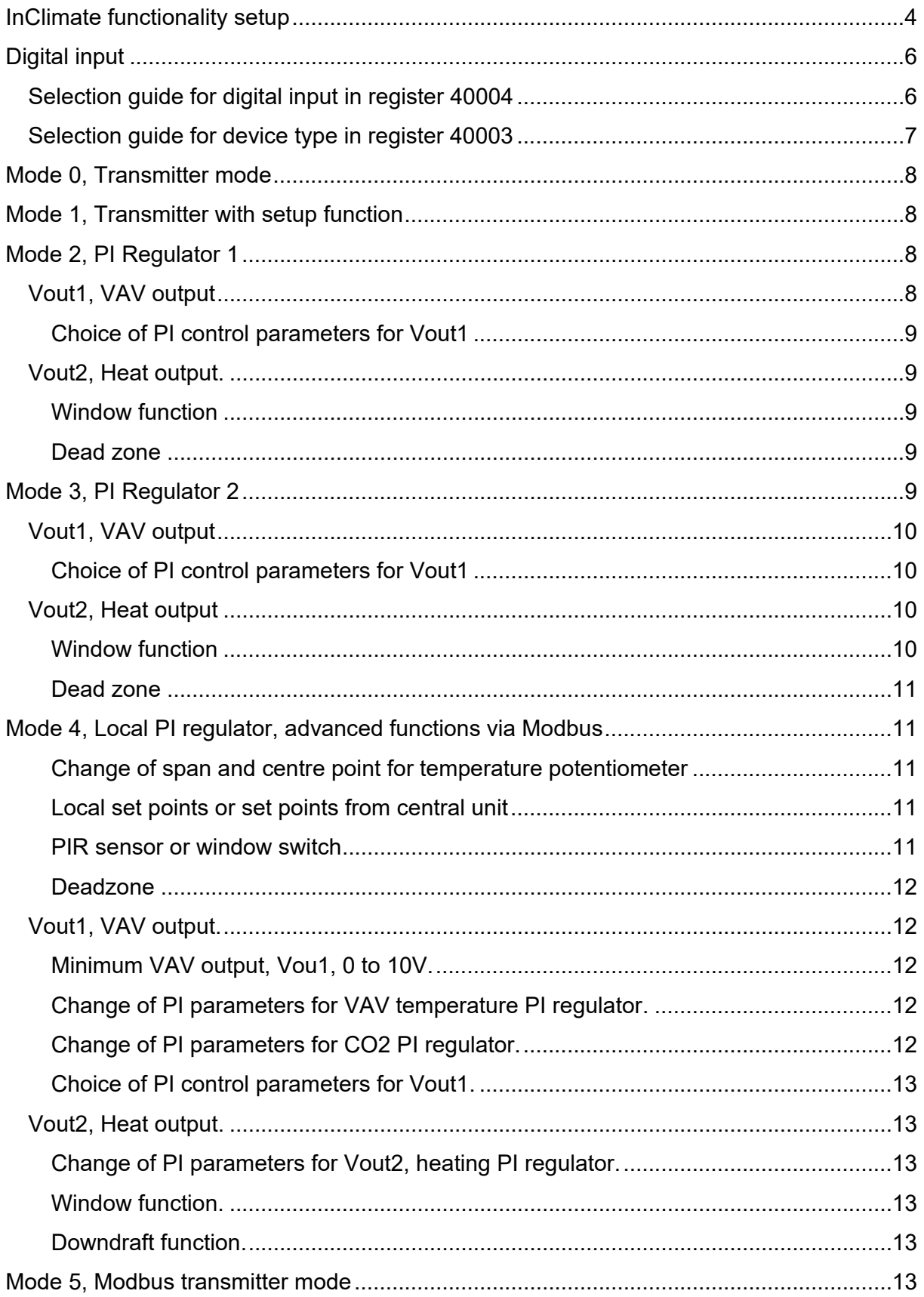

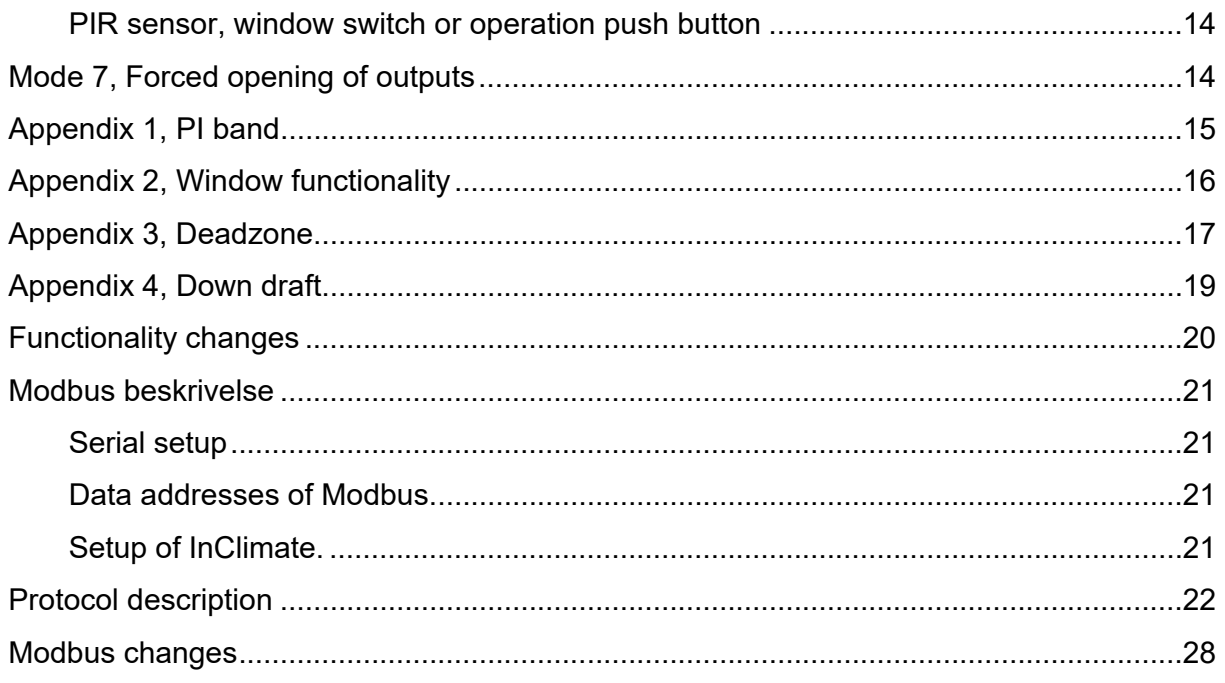

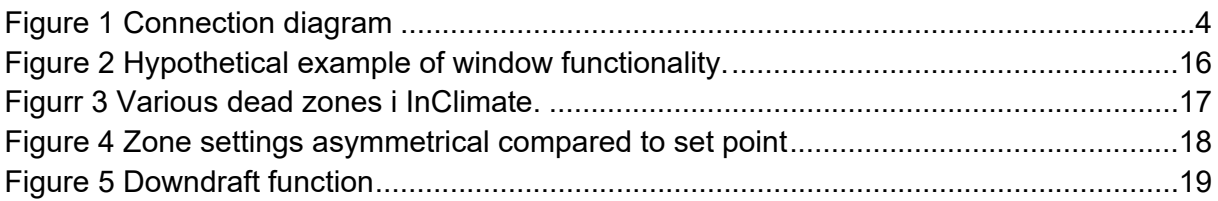

## **InClimate functionality setup**

#### **This document describes the various running modes for which the InClimate PCB can be** set up. The setup is done by means of a dip switch, see table 1.

The table lists the functions that can be used in the various modes. Many of the functions have to be set up through software. This is followed by a more detailed description.

This version applies for InClimate with software 7200 or higher.

This document uses the following terms:

- CO2/VAV1 is called Vout1.
- TEMP/VAV2 is called Vout2.
- HUMIDITY is called Vout3. Only available for version 307-001/002/003/004

#### **Connection diagram**

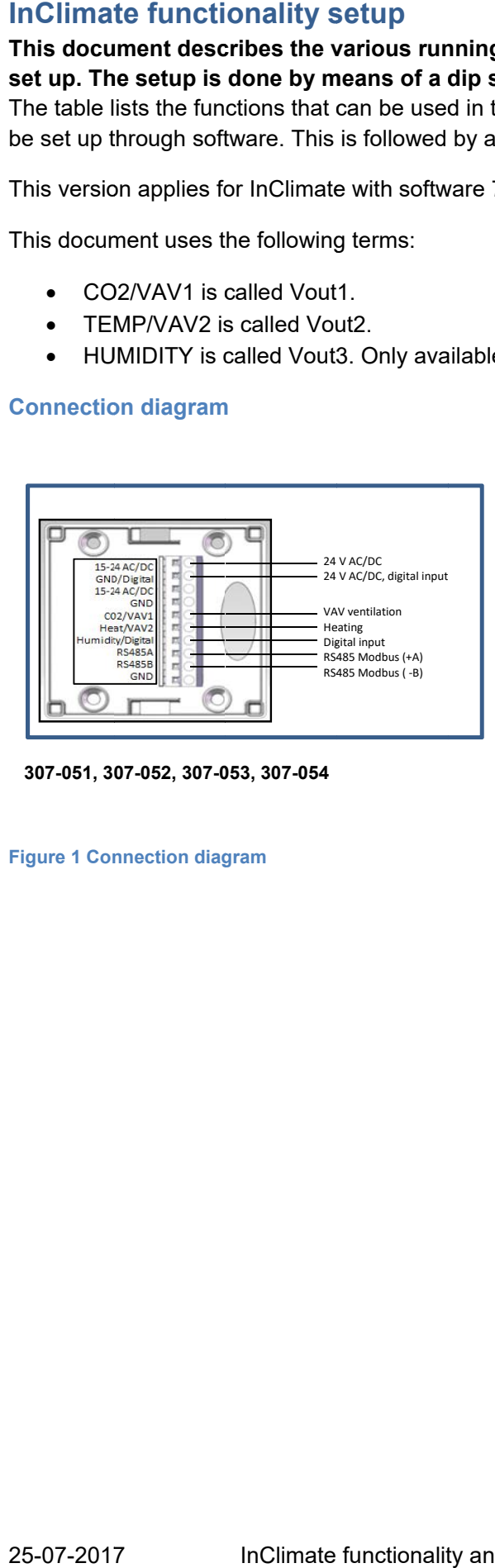

 **307-051, 3 07-052, 307-0**

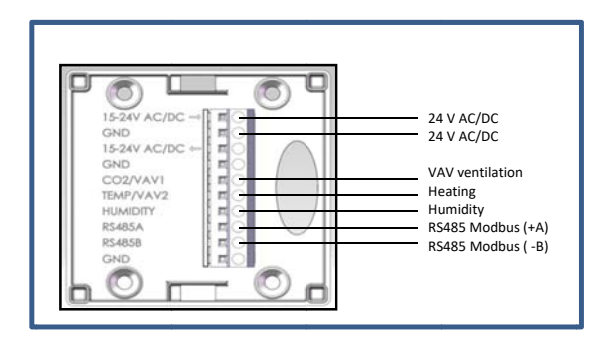

**3 307-001, 307- 002, 307-003, , 307-004** 

**Figure 1 Connection diagram** 

### **Table 1 - Dip switch setup for InClimate**

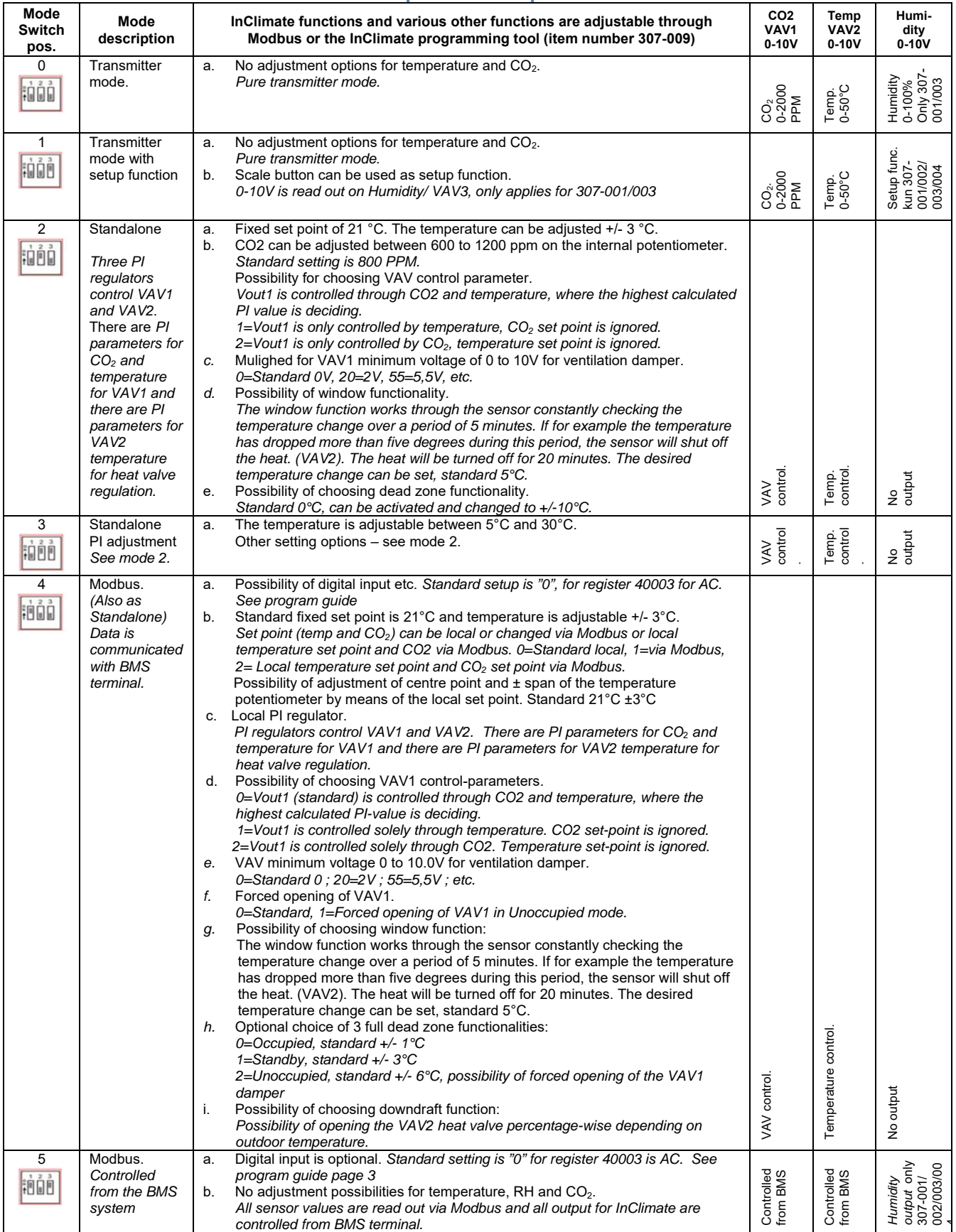

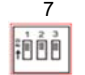

VAV 3

## **Digital i nput**

Forced opening

## **Selection n guide fo or digital i input in re egister 40 0004**

Digital input, choice of below options:

- 1. Extended operation (normally open or normally closed switch)
- 2. PIR Sensor or window relay (normally open or normally closed switch)

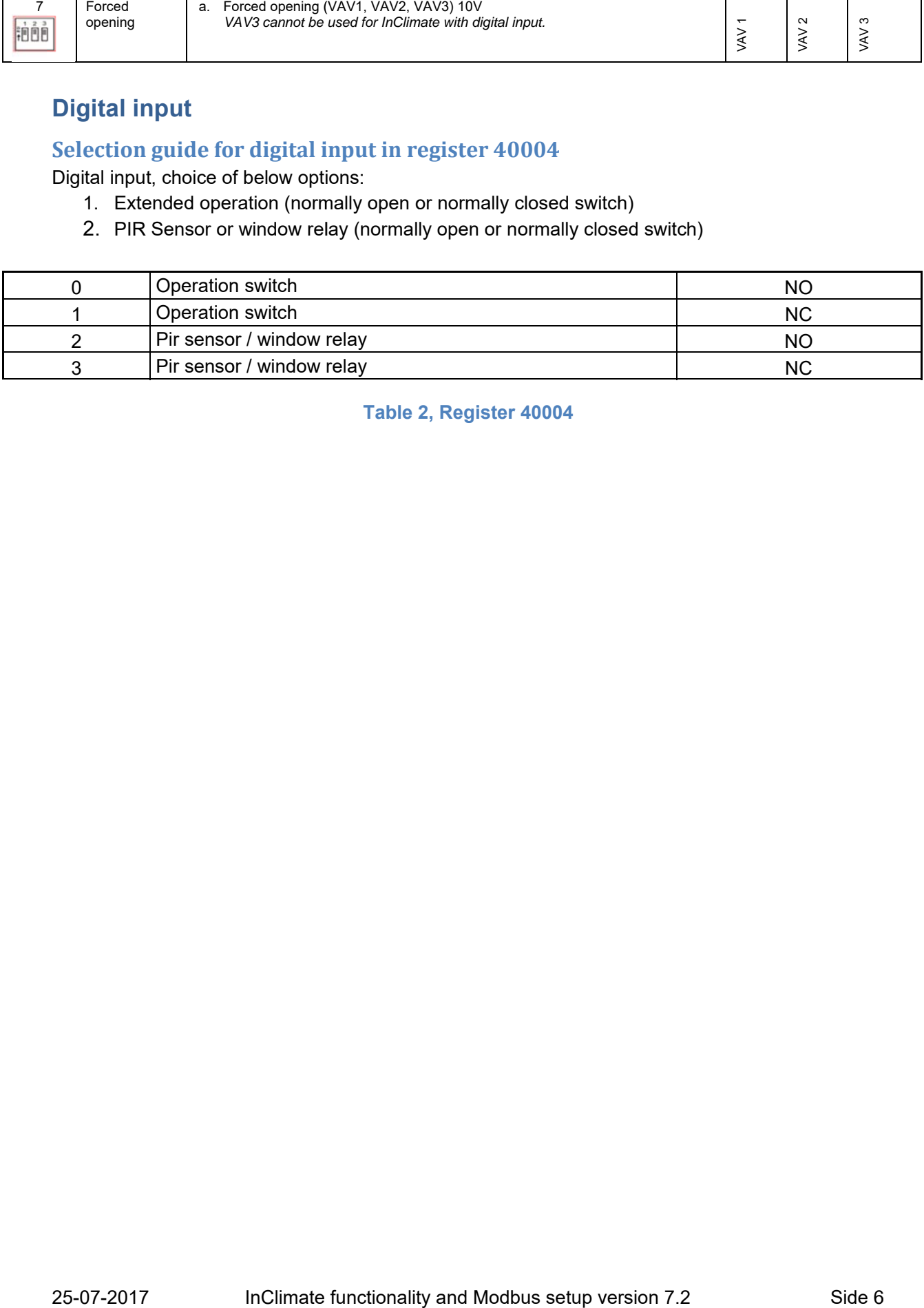

**Table 2, Register r 40004** 

## **Selection guide for device type in register 40003**

Following set-up options are available in register 40003:

- 1. AC or DC (Default  $"0" = AC$ )
- 2. CO<sub>2</sub>
- 3. RH
- 4. Digital input,
- 5. Blind cover, temperature offset for blind cover to be done according to the mounting instructions for blind cover in register 40035.

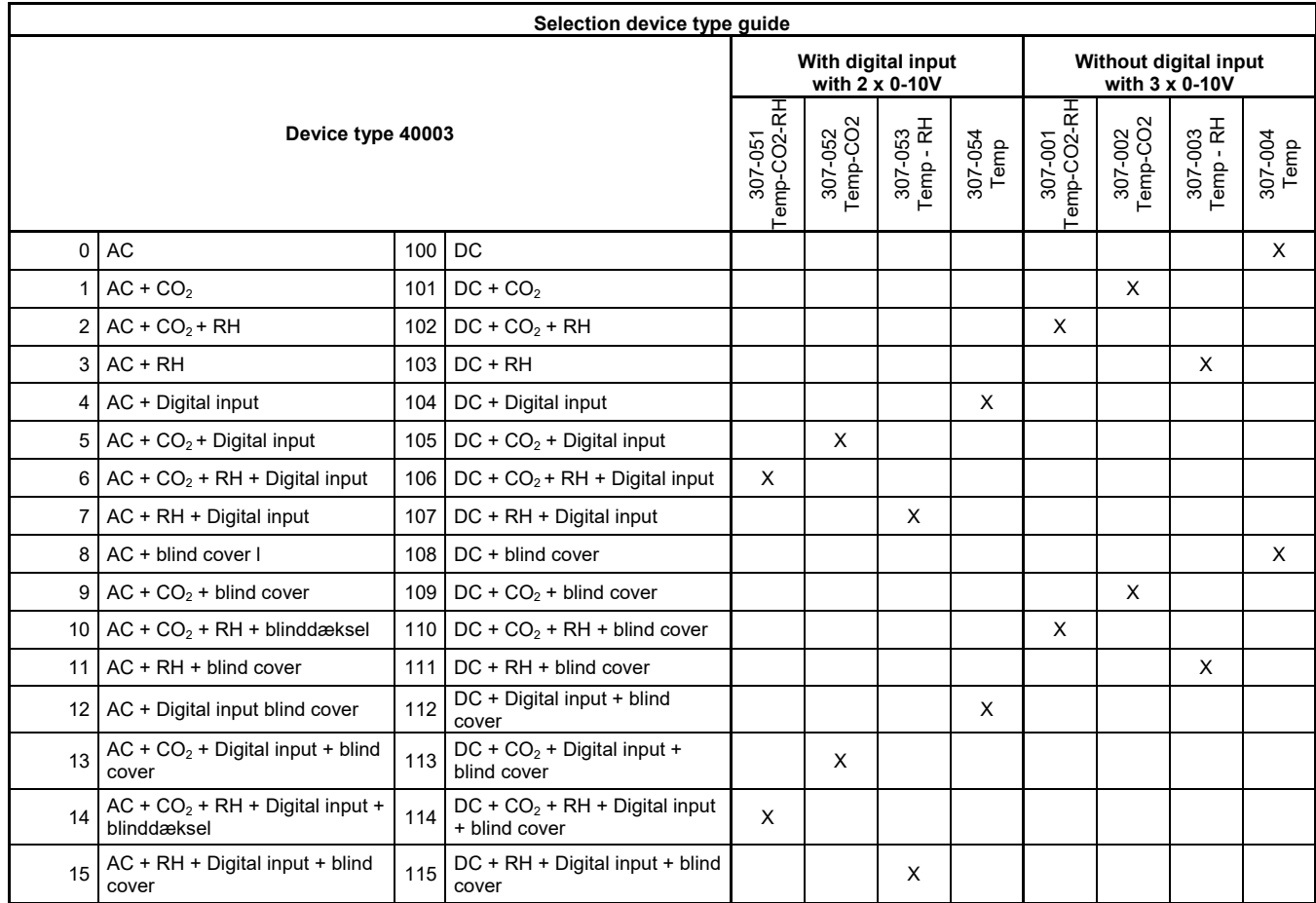

**Table 3, Register 40003** 

#### **Mode 0, Transmitter mode**

In this Mode, InClimate runs as a transmitter. Measured data is sent out on the three outputs.

- Vout1 CO<sub>2</sub> signal 0 to 10V  $@0 2000$  ppm.
- Vout2 Temperatur 0 to 10V @ 0 til 50°C.
- Vout3 Humidity 0 to 10V  $@$  0 to 100 % rh(Does not apply for InClimate with digital input).

#### **Mode 1, Transmitter with setup function**

In this Mode, InClimate runs as a simple transmitter. However, only  $CO<sub>2</sub>$  and temperature are sent on two of the outputs. The temperature scale position is sent on Vout3.

- Vout1  $CO<sub>2</sub>$  signal 0 to 10V  $@0 2000$  PPM.
- Vout2 Temperature 0 to 10V @ 0 to 50°C.
- Vout3 Setup function 0 to 10V @ potentiometer position. Can be used for anything. (Does not apply for InClimate with digital input).

#### **Mode 2, PI Regulator 1**

The following list shows possible functions in Mode 2.

- Vout1 and Vout2 are controlled by PI regulators. PI parameters are set up via Modbus.
- Choice of which parameters that are to control Vout1,  $CO<sub>2</sub>$  and temperature or  $CO<sub>2</sub>$  alone or temperature alone.
- Choice of whether minimum VAV output (Vout1) is to be a voltage from 0V (standard) to 10V.
- Window function that shuts off the heat (Vout2) when detecting a significant drop in temperature over a short period of time.

In this Mode, three PI regulators controlling 2 outputs are used. There is one output for a VAV damper, Vout1, and one output for a heat valve, Vout2.

The parameters for the PI regulators can be changed in order to fine-adjust the PI regulation. There are parameters for CO2 and temperature respectively for the VAV PI regulator and there are PI parameters for temperature for heat valve regulation. See appendix for more detailed description. The relevant telegrams for MODE 2 are available in the Modbus protocol description.

#### **Vout1, VAV output**

Vout1 is a 0 to 10V or an "optional level" to 10V signal to a VAV damper controlled by needs for cooling/ventilation. The voltage to the VAV damper is generated by two PI regulators in the software based on  $CO<sub>2</sub>$  and temperature set points and measurements. The decision of whether it should be 0 to 10V or an "optional level" to 10V is carried out by writing to register 40033. 0 is standard in 40033. If 35 is written in register 40033, the output on the VAV will be 3.5V.

The standard set point for temperature is 21 °C. ±3 °C.

The set point for  $CO<sub>2</sub>$  is 800 ppm, can be adjusted from 600 ppm to 1200 ppm.

The parameters for the VAV temperature PI regulator can be changed by writing to the registers 40009, 40010 and 40011.

The parameters for the VAV CO<sub>2</sub> PI regulator can be changed by writing to the registers 40012, 40013 and 40014.

#### **Choice of PI control parameters for Vout1**

The PI regulator for Vout1 can be set in 3 different ways. It can be chosen which way the PI regulator is to be set by writing to register 40032. See the Modbus protocol.

- Vout1 is controlled through  $CO<sub>2</sub>$  and temperature, where the highest calculated PI value is deciding.
- Vout1 is controlled solely through temperature.  $CO<sub>2</sub>$  set point is ignored.
- $\bullet$  Vout1 is controlled solely through  $CO<sub>2</sub>$ . Temperature set point is ignored.

#### **Vout2, Heat output.**

Vout2 is used to control a heat valve through a software PI regulator.

Input for this PI regulator is the set point and the temperature measurement. The output is a  $0 -$ 10V signal.

The set point can be adjusted to  $21^{\circ}$ C  $\pm 3^{\circ}$ C.

The parameters for the PI regulator can be changed by writing to the registers 40015, 40016 and 40017.

#### **Window function**

A window function is associated with this output. The window function can be selected/deselected through register 40034.

The window function works as follows: the sensor is constantly checking the temperature change over a period of 5 minutes. If for example the temperature has dropped more than five degrees during this period, the sensor will shut off the heat, because a window must be open. The heat will be turned off for 20 minutes. The desired temperature change can be set through register 40035.

See Appendix 2 for more detailed description.

#### **Dead zone**

A possibility of running with dead zone or comfort zone, which it is also called, is implemented. MODE 2 runs with 1 level of dead zone. The function can be activated by changing register 40025 from 0 to 1. In register 40026, you determine when you start cooling, which is a positive offset from the set point.

In register 40027, you determine when you start heating, which is a negative offset from the set point. See Appendix 3, Deadzone

#### **Mode 3, PI Regulator 2**

The following list shows possible functions in Mode 3.

- Vout1 and Vout2 are controlled by PI regulators. PI parameters are set up via Modbus.
- Choice of which parameters that are to control Vout1,  $CO<sub>2</sub>$  and temperature or  $CO<sub>2</sub>$  alone or temperature alone.
- Choice of whether minimum VAV output (Vout1) is a voltage from 0V(standard) to 10V.
- Window function that shuts off the heat (Vout2) when detecting a significant drop in temperature over a short period of time.

In this Mode, three PI regulators controlling 2 outputs are used. There is one output for a VAV damper, Vout1, and one output for a heat valve, Vout2.

The parameters for the PI regulators can be changed in order to fine-adjust the PI regulation. There are parameters for  $CO<sub>2</sub>$  and temperature respectively for the VAV PI regulator and there are PI parameters for temperature for heat valve regulation, see Appendix 1 for more detailed description. The relevant telegrams for MODE 3 are available in the Modbus protocol description.

#### **Vout1, VAV output**

Vout1 is a 0 to 10V or an "optional level" to 10V signal to a VAV damper controlled by needs for cooling/ventilation. The voltage to the VAV damper is generated by two PI regulators in the software based on  $CO<sub>2</sub>$  and temperature set points and measurements. The decision of whether it should be 0 to 10V or an "optional level" to 10V is carried out by writing to register 40033. 0 is standard in 40033. If 35 is written in register 40033, the output on the VAV will be 3.5V to 10V.

The set point for temperature can be adjusted from 5°C to 30°C.

The set point for  $CO<sub>2</sub>$  is 800 ppm, can be adjusted from 600 PPM to 1200 ppm.

The parameters for the VAV temperature PI regulator can be changed by writing to the registers 40009, 40010 and 40011.

The parameters for the VAV CO<sub>2</sub> PI regulator can be changed by writing to the registers 40012, 40013 and 40014.

#### **Choice of PI control parameters for Vout1**

The PI regulator for Vout1 can be set in 3 different ways. It can be chosen which way the PI regulator is to be set by writing to register 40032. See the Modbus protocol.

- Vout1 is controlled through  $CO<sub>2</sub>$  and temperature, where the highest calculated PI value is deciding.
- Vout1 is controlled solely through temperature.  $CO<sub>2</sub>$  set point is ignored.
- $\bullet$  Vout1 is controlled solely through CO<sub>2</sub>. Temperature set point is ignored.

#### **Vout2, Heat output**

Vout2 is used to control a heat valve through a software PI regulator.

Input for this PI regulator is the set point and the temperature measurement. The output is a  $0 -$ 10V signal.

The set point can be adjusted from 5°C to 30°C.

The parameters for the PI regulator can be changed by writing to the registers 40015, 40016 and 40017.

#### **Window function**

A window function is associated with this output. The window function can be selected/deselected through register 40034.

The window function works as follows: the sensor is constantly checking the temperature change over a period of 5 minutes. If for example the temperature has dropped more than five degrees during this period, the sensor will shut off the heat, because a window must be open. The heat will be turned off for 20 minutes. The desired temperature change can be set through register 40035.

See Appendix 2 for more detailed description.

#### **Dead zone**

A possibility of running with dead zone or comfort zone, which it is also called, is implemented. MODE 2 runs with 1 level of dead zone. The function can be activated by changing register 40025 from 0 to 1. In register 40026, you determine when you start cooling, which is a positive offset from the set point.

In register 40027, you determine when you start heating, which is a negative offset from the set point. See Appendix 3, Deadzone

#### **Mode 4, Local PI regulator, advanced functions via Modbus**

The following list shows possible functions in Mode 4.

- Vout1 and Vout2 are controlled by PI regulators. PI parameters are set up via Modbus.
- Option for change of span and centre point for temperature potentiometer.
- Choice of set points being local (potentiometers) or via Modbus, communication from central unit or local temperature set-point and  $CO<sub>2</sub>$  set-point via Modbus.
- Additional choice of down draft function.
- Additional choice of advanced dead zone handling.
- Choice of which parameters that are to control Vout1,  $CO<sub>2</sub>$  and temperature or  $CO<sub>2</sub>$  alone or temperature alone.
- Choice of whether minimum VAV output (Vout1) is a voltage from 0V(standard) to 10V.
- Window function that shuts off the heat (Vout2) when detecting a significant drop in temperature over a short period of time.

In this Mode, three PI regulators controlling 2 outputs are used. There is one output for a VAV damper, Vout1, and one output for a heat valve, Vout2.

The parameters for the PI regulators can be changed in order to fine-adjust the PI adjustment. There are parameters for CO2 and temperature respectively for the VAV PI regulator and there are PI parameters for temperature to heat valve regulation. See Appendix 1 for more detailed description. The relevant telegrams for MODE 4 are available in the Modbus protocol description.

#### **Change of span and center point for temperature potentiometer**

The center position of the set point for temperature can be changed. This applies for the span as well. This is done by writing to register 40019 and 40020.

#### **Local set points or set points from central unit**

You can choose that the set points should be local or that they should be distributed from a central unit via Modbus or that the temperature set point is set locally by means of the setup function and CO2 set point is distributed via Modbus. You can choose this in register 40018. Relevant set points are written to register 40204 and 40205. If you choose that the set points should be sent from a central unit, you can use the temperature potentiometer as a setup function.

#### **PIR sensor or window switch**

Are connected InClimate on terminal 7 and 2.

When the PIR sensor or the window switch is/become active, the dead zone for VAV1 temperature is changed to dead zone occupied (Register 40208 is changed from 1 to 0), with a time delay according to register 40038. Register 40038 is default set for 180 seconds.

There will be on change of the control of  $CO<sub>2</sub>$ .

#### **Deadzone**

A possibility of running with dead zone working on 3 levels is implemented. Dead zone means that a comfort zone is introduced, where there is no ventilation or heat on radiators.

It requires communication with a central system to benefit fully from the dead zone function. The central system is to control the levels. There are 3 levels.

- Occupied, where the dead zone parameters are narrow. I.e. a narrow comfort zone.
- Standby, where the dead zone parameters are increased slightly. I.e. the comfort is a bit larger.
- Unoccupied, where the dead zone parameters are increased further. The comfort zone is large. In Unoccupied mode, there is also an option of forced opening of the VAV damper.

Setup of dead zone can be carried out by writing to registers 40025 to 40031. In 40208, you write which dead zone level you want, and in 40209, you write whether you want the VAV damper to be fully open in Unoccupied zone. To activate the function register 40025 must be changed from 0 to 1.

If you do not have a central system, but want to run with a type of dead zone, you can choose dead zone. The system will always run in Occupied zone with the comfort zone set up in register 40026.

#### **Vout1, VAV output.**

Vout1 is a 0 to 10V or an "optional level" to 10V signal to a VAV damper controlled by needs for cooling/ventilation. The voltage to the VAV damper is generated by two PI regulators in the software based on  $CO<sub>2</sub>$  and temperature set points and measurements. The decision of whether it should be 0 to 10V or an "optional level" to 10V is carried out by writing to register 40033. 0 is standard in 40033. If 35 is written in register 40033, the output on the VAV will be 3.5V to 10V.

As a default, the set point for temperature is set at 21 °C.  $\pm 3$  °C. Please be aware that this can be changed, which means that center point and span are different. . You can also have chosen for set points to be communicated from a central location via Modbus.

The set point for  $CO<sub>2</sub>$  is 800 ppm, can be adjusted from 600 PPM to 1200 ppm. This set point can also be set up to be communicated via Modbus.

#### **Minimum VAV output, Vou1, 0 to 10V.**

You can choose whether the minimum voltage should be 0V any voltage between 0 and 10.0V. Some VAV controllers use 2V as the minimum voltage. Register 40033 is used for this purpose.

#### **Change of PI parameters for VAV temperature PI regulator.**

The parameters for the VAV temperature PI regulator can be changed by writing to the registers 40009, 40010 and 40011.

#### **Change of PI parameters for CO2 PI regulator.**

The parameters for the VAV CO<sub>2</sub> PI regulator can be changed by writing to the registers 40012, 40013 and 40014.

#### **Choice of PI control parameters for Vout1.**

The PI regulator for Vout1 can be set in 3 different ways. It can be chosen which way the PI regulator is to be set by writing to register 40032. See the Modbus protocol.

- Vout1 is controlled through  $CO<sub>2</sub>$  and temperature, where the highest calculated PI value is deciding.
- Vout1 is controlled solely through temperature.  $CO<sub>2</sub>$  set point is ignored.
- $\bullet$  Vout1 is controlled solely through  $CO<sub>2</sub>$ . Temperature set point is ignored.

#### **Vout2, Heat output.**

Vout2 is used to control a heat valve through a software PI regulator.

Input for this PI regulator is the set point and the temperature measurement. The output is a  $0 -$ 10V signal.

As a default, the set point for temperature is set at 21 °C. ±3°C. Please be aware that this can be changed, which means that center point and span are different. You can also have chosen for set points to be communicated from a central location via Modbus.

#### **Change of PI parameters for Vout2, heating PI regulator.**

The parameters for the PI regulator can be changed by writing to the registers 40015, 40016 and 40017.

#### **Window function.**

A window function is associated with this output. The window function can be selected/off - ignored through register 40034. The window function works as follows: the sensor is constantly checking the temperature change over a period of 5 minutes. If for example the temperature has dropped more than five degrees during this period, the sensor will shut off the heat, because a window must be open. The heat will be turned off for 20 minutes. The desired temperature change can be set through register 40035.

See Appendix 2 for detailed description.

#### **Downdraft function.**

A downdraft function is implemented. This ensures that the heat valve is always a bit open, depending on the outdoor temperature. This requires a central system with an outdoor temperature sensor. This temperature is continuously written to register 40207.

The setup for the downdraft function is written in the registers 40021 to 40024.

#### **Mode 5, Modbus transmitter mode**

In Mode 5, InClimate is controlled from a central unit. It does not generate any output voltages itself. It continuously measures CO2, temperature and humidity. These parameters can be read via Modbus.

The relevant telegrams for MODE 5 are available in the Modbus protocol description.

Output voltages from InClimate are controlled from a central unit. Output voltages are controlled by writing to registers 40201, 40202 and 40203.

The temperature potentiometer can be used as a setup function.

#### **PIR sensor, window switch or operation push button**

Connected to InClimate on terminal 7 and 2.

When the PIR sensor changes from inactive to active or from active to inactive, register 30012 changes status from 0 to 1 or from 1 to 0 (Without time delay).

In connection with Modbus communication a communication delay (polling) occurs depending on baud rate and the number of InClimate. In order to ensure that the BMS registers changes in register 30012, the value is kept in register 40037. Register 40037, default 30 seconds.

## **Mode 7, Forced opening of outputs**

Forced opening of the 3 outputs. All outputs are set to 10V. This mode is used in connection with installation of the system and fault finding. VAV3 cannot be used for InClimate with digital input.

## **Appendix 1, PI band**

There is a wish for a P band of 2°C and an integral time of 15 minutes. Based on this information, some theoretical equations can be set up.

P band  $=2$   $^{\circ}$ C.

Integral time Ti=15 minutes = 900 seconds.

Gain is calculated on the basis of the following formula:

$$
Kp = \frac{\Delta P}{\Delta \epsilon} = \frac{100}{2} = 50
$$

Integral gain, Ki; can now be expressed through proportional gain, Kp; sample time, Ts; and integral time, Ti. All times are in seconds.

$$
Ki = \frac{Kp \cdot TS}{Ti} = \frac{50 \cdot 5}{900} = 0,2778
$$

In the same way, Kp and Ki are calculated for  $CO<sub>2</sub>$  and heating respectively.

In practice, you might want to tune the PI regulators through known methods. This could be the Ziegler–Nichols method. Or you can do it manually, depending on preference and experience.

## **Appendix 2, Window functionality**

An option of shutting off the heat if Δt is < -XX degrees within 5 minutes is implemented. The heat will be turned off for 20 minutes. See example on Figure 2.

- 1. This functionality can be selected/turned off ignored through set point 40034.
- 2. XX are degrees, which can be set through set point 40035.

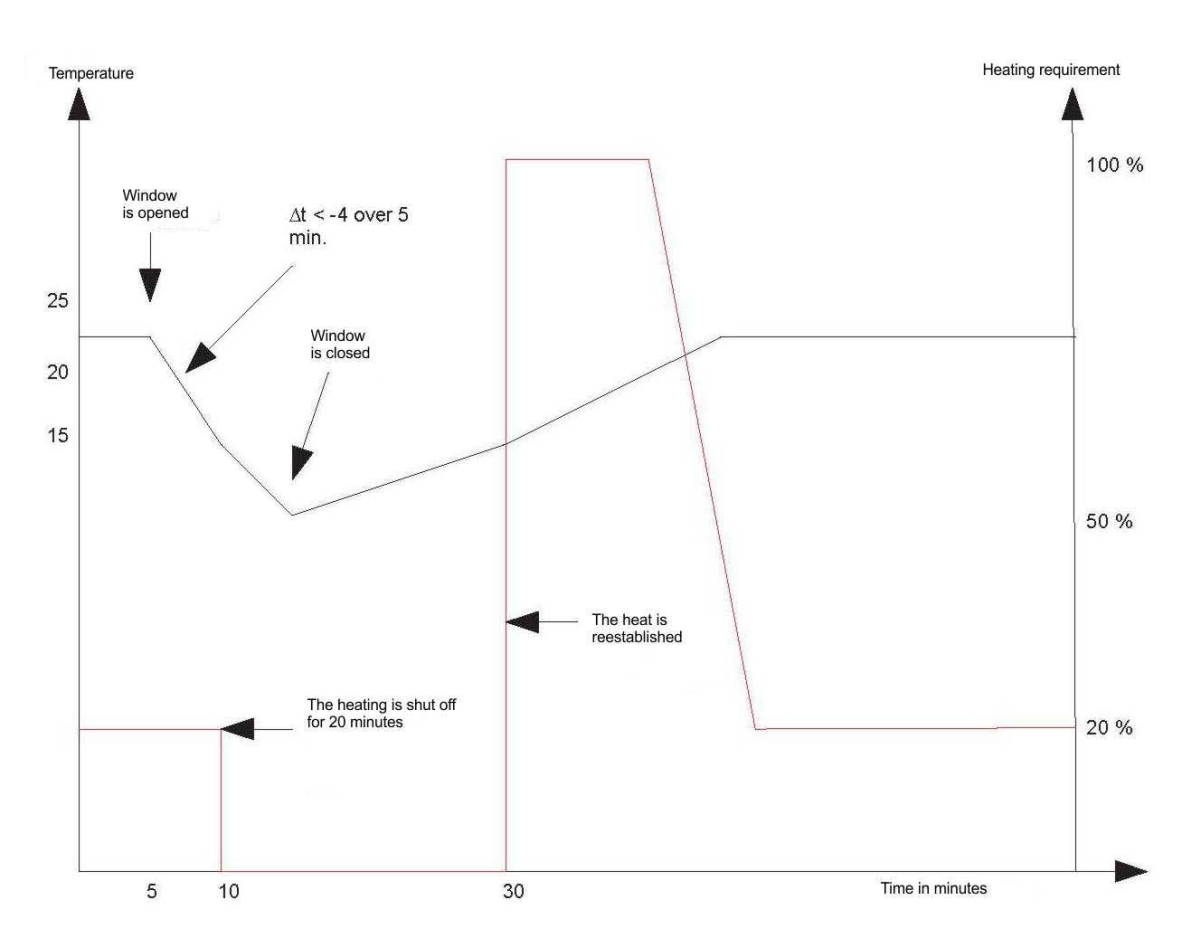

#### **Figure 2 Hypothetical example of window functionality.**

This figure illustrates an example of the window functionality.

The system is set to shut off the heat if the temperature change Δt is more than -4°C during 5 minutes. The heat will be shut off for 20 minutes.

## **Appendix 3, Deadzone**

7.

A dead zone with three levels is implemented. (Remember to change register 40025 to 1). Zone 1 is called Occupied, zone 2 is called standby and zone 3 is called Unoccupied, see Figure 3. It is possible to set the limits for the zones asymmetrically compared to temperature set point, Figure 4. The shaded area in the 2 figures is also referred to the comfort zone. In order to activate the function register 40025 is changed from 0 to 1.

- 1. There are three set points for when cooling is permitted. The set point for cooling activity can never be lower than the temperature set point. The registers used are 40026, 40028 and 40030.
- 2. There are three set points for when heating is permitted. The set point for heating activity can never be higher than the temperature set point. The registers used are 40027, 40029 and 40031.
- 3. The settings of the three zones follow the temperature set point. If the temperature set point is changed from 21 °C to 22 °C, the limits for the three zones are also changed 1 °C in positive direction, and vice versa if the temperature set point is lowered. All settings are carried out via modbus.
- 4. A modbus telegram, 40208, defines the zone in which the system runs.
- 5. A PIR function is implemented. A modbus telegram informs of the fact that there are people in the room. This should result in the dead zone changing from standby or Unoccupied to Occupied. This is controlled from a central system. The change is carried out by writing to register 40208.
- 6. There is an option of full ventilation with the VAV damper when the system is in the Unoccupied zone. This is carried out by writing to register 40209.

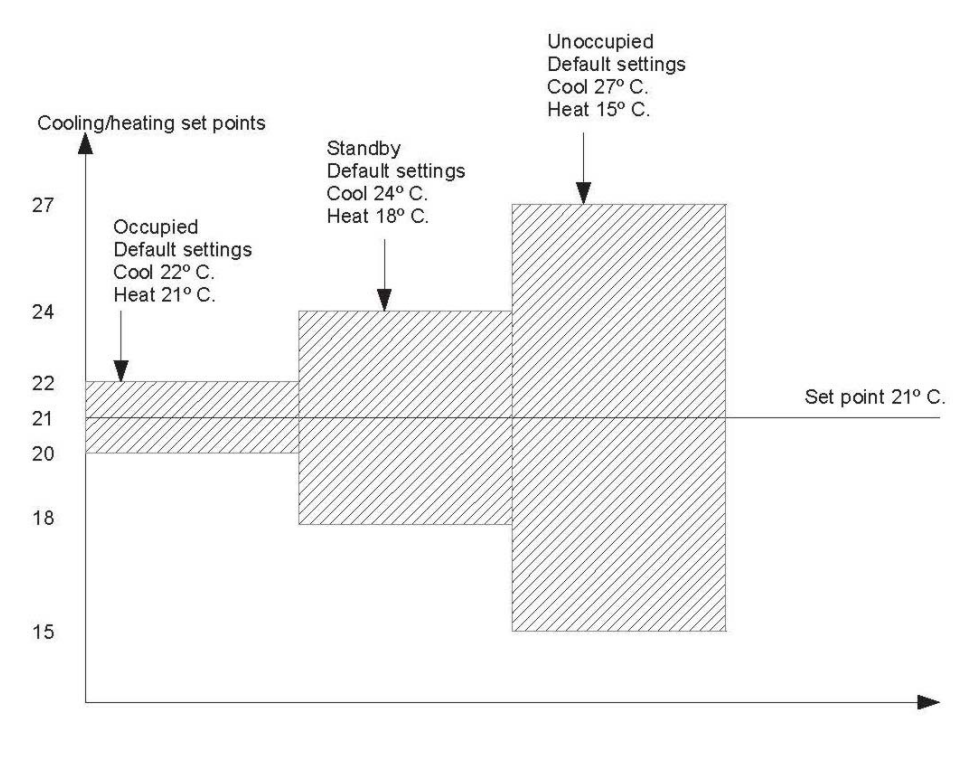

**Figure 3 Various dead zones in InClimate.** 

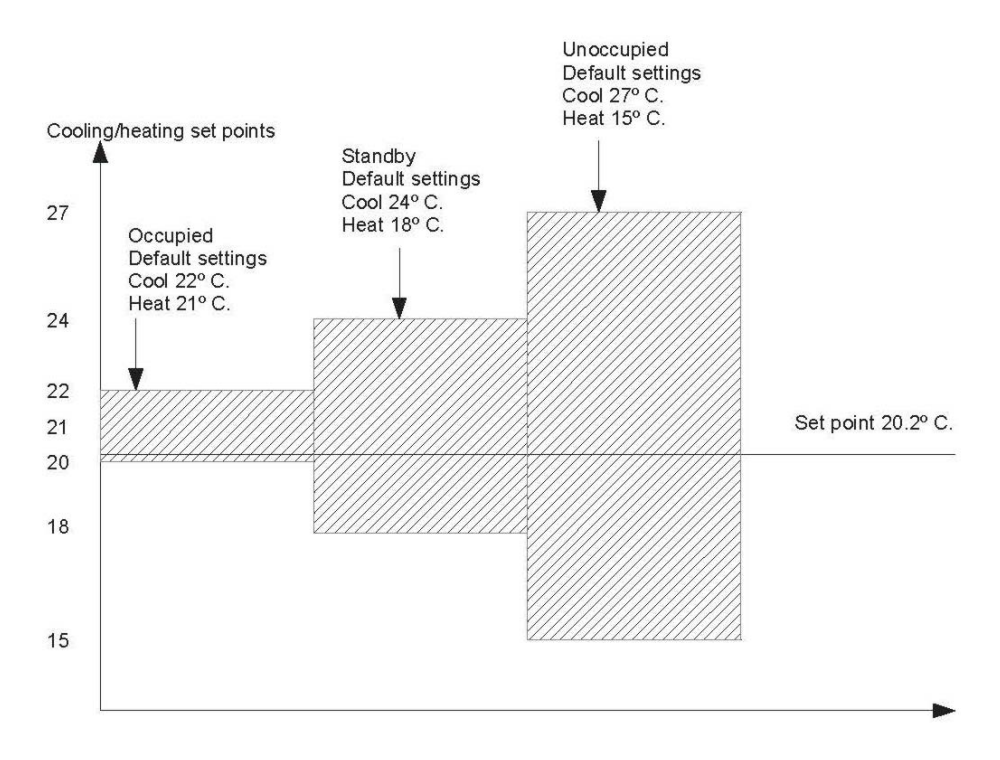

**Figure 4 Zone settings asymmetrical compared to set point** 

## **Appendix 4, Down draft**

A downdraft function is implemented. This is a functionality that sets the minimum heating requirement depending on the outdoor temperature. In some cases, this functionality will overrule the PI regulator. This means that the heating might be on even though the PI regulator is not requesting this. It can also be the PI regulator that decides the level of the heating requirement. The one with the highest requirement wins.

- 1. The downdraft function is chosen by writing to register 40021.
- 2. There is a set point in which the outdoor temperature can be written. This is used for calculation of the heating need. Register 40207 is used for this purpose.
- 3. There is a set point that defines the minimum heat requirement, 0 100%. Register 40022 is used for this purpose.
- 4. There is a set point that defines the outdoor temperature for minimum heat requirement. Register 40023 is used for this purpose.
- 5. There is a set point that defines the outdoor temperature for 0% heat requirement. Register 40024 is used for this purpose.

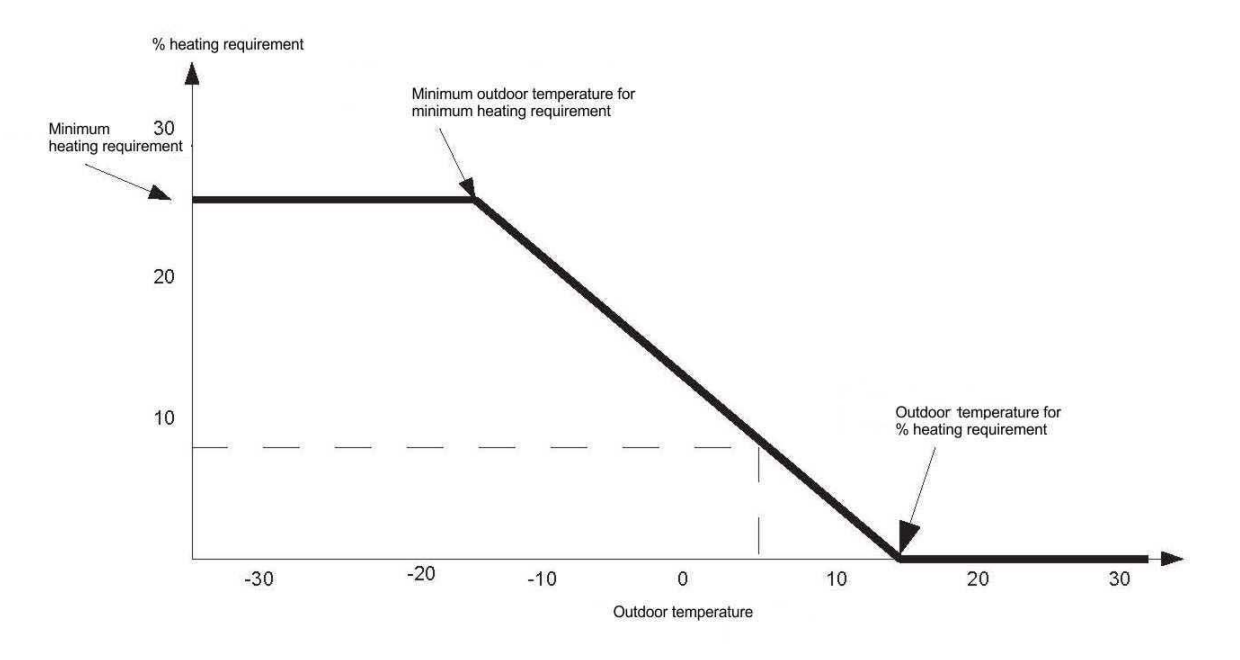

#### **Figure 5 Downdraft function**

The figure shows a typical setup of the downdraft function. This InClimate is set to start at 15°C and have full function at -15°C. Full function is set at 25%.

This means that if the outdoor temperature is over 15°C, this function does not contribute to heating. If the temperature is below 15°C and above -15°C, the heating contribution is calculated on the basis of a linear function determined by the values you have set up in the registers. And if the temperature is below -15°C, the heat valve will always be at least 25% open.

The dotted line is meant as an example. The outdoor temperature is 5°C, which results in a heating requirement of approx. 8,3%.

# **Functionality changes**

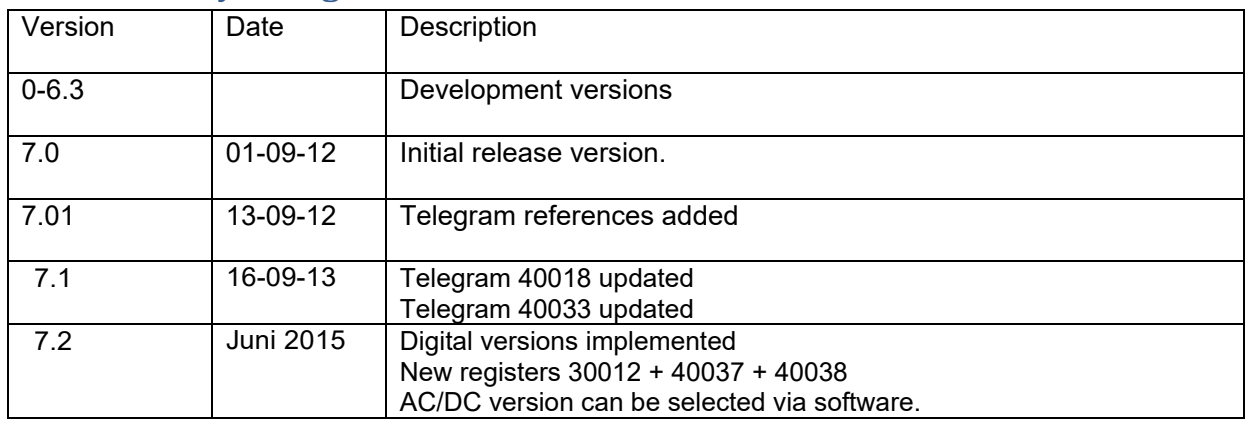

#### **Modbus beskrivelse**

This protocol description refers to InClimate sensors with software version 7200

#### **Serial setup**

The physical layer of InClimate Modbus consists of a 2-wire RS485 serial line.

The default setup of the serial line is the following:

1 startbit, 8 databit, even parity, 1 stopbit., Baudrate 19200.

The default address of InClimate is 247 (0xF7 HEX).

#### **Data addresses of Modbus.**

All data addresses of the modbus refer to 0. This means that Holding register 40001 refers to address 0x0000 (0 decimal numbers).

Holding register 40108 refers to 0x06B hex (107 decimal numbers).

This means that Holding register 40001 to register 49999 will refer to data register 0x0000 to 0x270E hex (0 to 9998 in decimal numbers).

The input registers are addressed in the same way.

#### **Setup of InClimate.**

All changes written to the EEprom in the InClimate are considered to be a "change of setup". For that reason InClimate is reset in connection with such a writing. This means that data polled via Modbus may be "0" up to 5 seconds after a reset. If writing is done to a EEprom setting register and data are not change in relation to the data stored in the InClimate, the new data written are ignored and no reset is done.

## **Protocol description**

![](_page_21_Picture_69.jpeg)

![](_page_22_Picture_328.jpeg)

![](_page_23_Picture_290.jpeg)

![](_page_24_Picture_280.jpeg)

![](_page_25_Picture_300.jpeg)

![](_page_26_Picture_224.jpeg)

# **Modbus changes**

![](_page_27_Picture_51.jpeg)